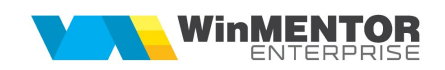

## Structură import compensări din fișier XLS

Fișierul de configurare import trebuie să se numească ImportCompensariXLS.ini, să se afle în directorul de unde se lansează executabilul WinMENTOR Enterprise și să aibă structura de mai jos:

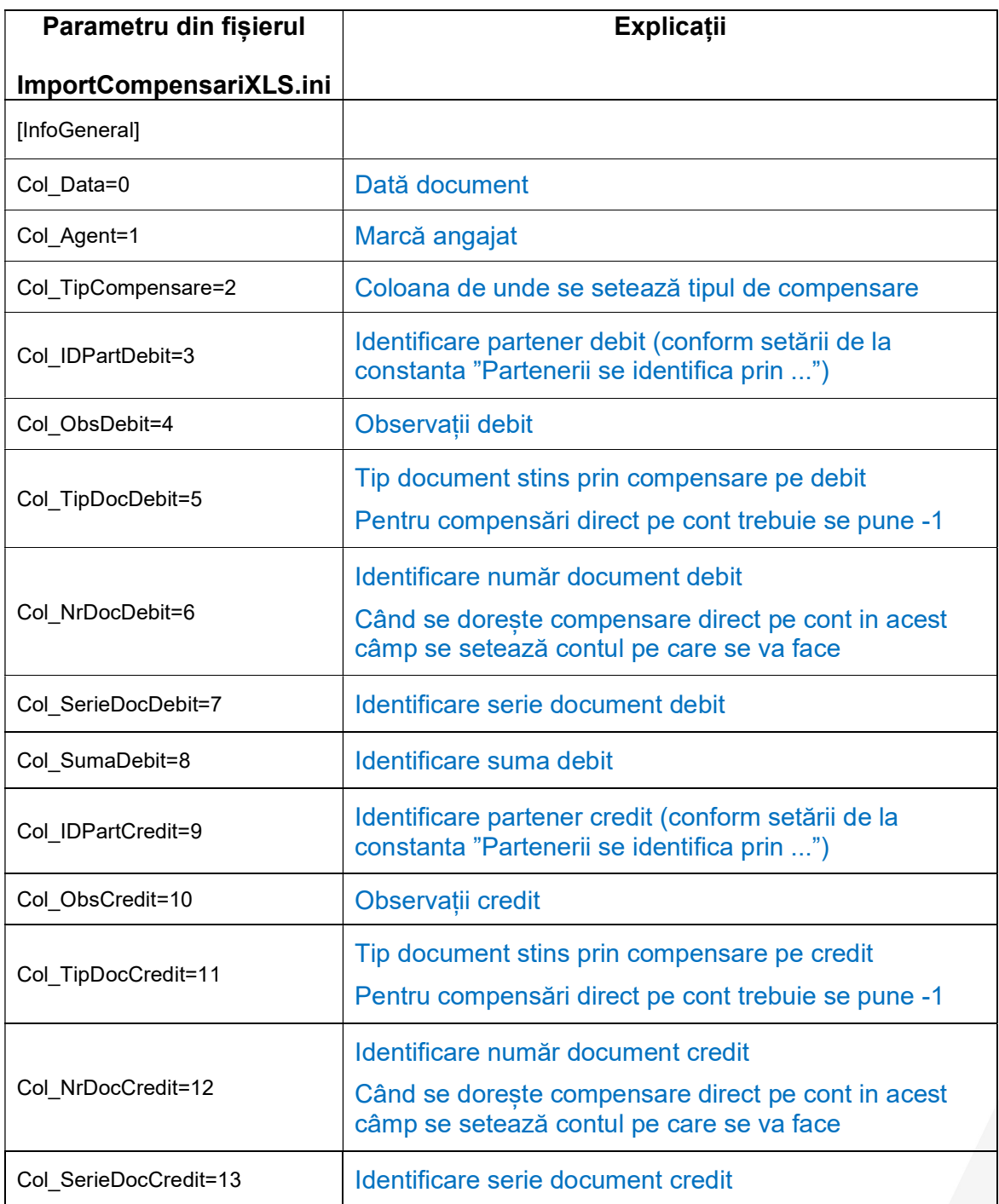

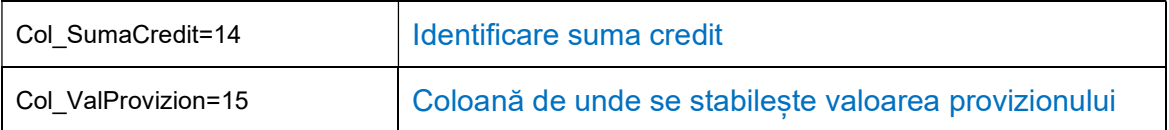

Preluarea din fișiere externe în format XLS a compensărilor se face din Alte module > Unelte EDI > Trezorerie > Import compensări din XLS.

Pentru fiecare compensare trebuie făcut câte un fișier. În macheta de import se pot importa mai multe fișiere simultan (selecție multiplă).

Tipuri de documente:

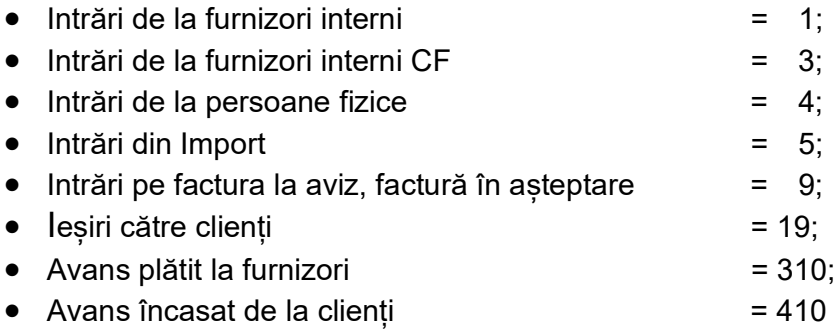

Din versiunea 22.031, se pot prelua din același fișier mai multe compensări (structura este aceeași), dacă se setează pe NU constanta nouă "Import compensări din format text: fișierul conține o singură compensare".